## **Cómo usar las herramientas del texto del estudiante**

La barra de acciones en la sección "Texto" del programa muestra las herramientas que acompañan el aprendizaje del estudiante.

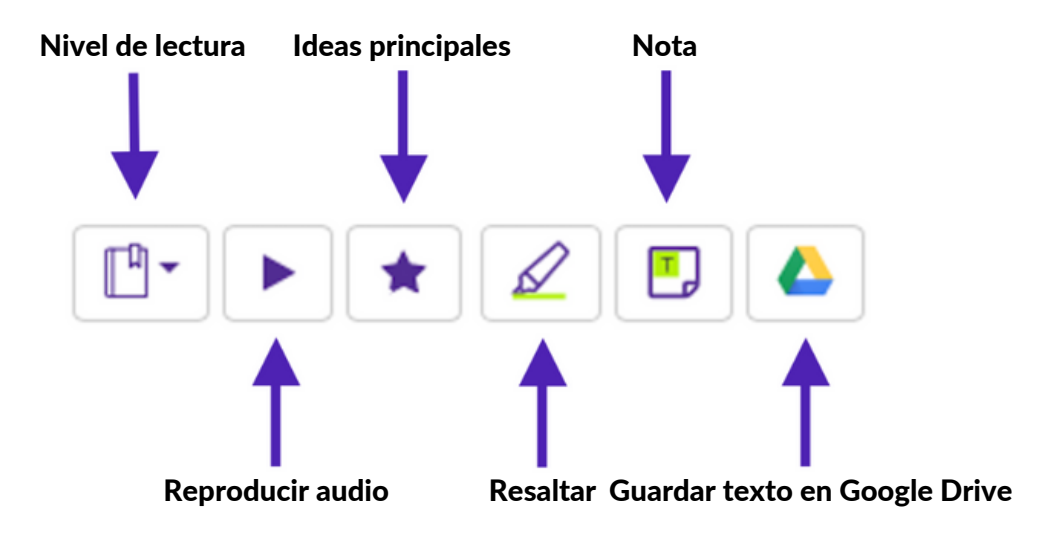

- Seleccionar el nivel de lectura del texto: El menú desplegable permite elegir el nivel de lectura. El texto cambiará en función del nivel de lectura elegido.
- Reproducir el audio del texto
- Mostrar las ideas principales de la lección: al hacer clic en el botón "Ideas principales", las ideas principales de la lección (si las hubiera) aparecerán resaltadas.
- Resaltar texto
- Guardar el texto en Google Drive